# CRC-handleiding voor probleemoplossing voor ATM-interfaces  $\overline{\phantom{a}}$

### Inhoud

[Inleiding](#page-0-0) [Voordat u begint](#page-0-1) [Voorwaarden](#page-0-2) [Gebruikte componenten](#page-0-3) [CRC-Overzicht](#page-0-4) [Welke CRC controleren we?](#page-1-0) [Redenen voor ATM CRC-fouten](#page-3-0) [Stappen voor probleemoplossing](#page-4-0)

## <span id="page-0-0"></span>**Inleiding**

Dit document kan u helpen om de redenen achter CRC-fouten (cyclische redundantie) op uw ATM-interface te bepalen.

## <span id="page-0-1"></span>Voordat u begint

### <span id="page-0-2"></span>Voorwaarden

Er zijn geen specifieke voorwaarden van toepassing op dit document.

#### <span id="page-0-3"></span>Gebruikte componenten

Dit document is niet beperkt tot specifieke software- en hardware-versies.

## <span id="page-0-4"></span>CRC-Overzicht

De output van tonen interfaces bevelen op de apparaten van Cisco omvat talrijke tellers. Eén zo'n teller is CRC, dat het aantal keren telt (dat wil zeggen, voor hoeveel pakketten) de checksum dat door het beginstation gegenereerd is, of extreem eindapparaat, niet overeenkomt met de checksum berekend op basis van de ontvangen gegevens. Door dit te doen, detecteert CRC veranderingen in een protocol gegevenseenheid (PDU) tijdens transmissie. Het is belangrijk dat we de echte waarde van deze PDU behouden omdat we willen verzekeren dat de bestemming de data die we communiceren correct interpreteert.

CRC-fouten wijzen doorgaans op ruis-, aanwinst- of transmissieproblemen op de datalink of op de interface zelf. Op een Ethernet-segment vloeien CRC-fouten voort uit botsingen of uit een station die slechte gegevens doorgeeft. Op een ATM-interface treden ook CRC-fouten op wanneer de

ATM-netwerkprovider bepaalde cellen van een totaalpakket in de switch "cloud" laat vallen. Dit kan worden gedaan om het aantal cellen en bits per seconde te controleren dat u doorgeeft. U kunt door [hier](//www.cisco.com/en/US/docs/internetworking/troubleshooting/guide/tr1922.html) op te klikken meer informatie over de politiemacht verkrijgen. De ATM interface detecteert deze verloren cellen wanneer de segmentatie- en herassemblagefunctie (SAR) de cellen opnieuw assembleert om opnieuw een volledig pakket te maken. Zodoende kunnen CRCfouten op ATM-interfaces wijzen op een verkeerde selectie in traffic shaping en traffic policingparameters.

OPMERKING: De teller van de ingangsfouten volgt het totale aantal CRC's, "geen buffers", lopen, reuzen, frames, overschrijdingen, genegeerd, abortus en andere input-gerelateerde fouten. De teller van de invoerfouten is daarom gelijk aan of hoger dan de CRC-teller. Het optreden van fouten en het input- en uitvoerverschil mogen niet groter zijn dan 1% (1,0%) van het verkeer op de interface.

Hier is een voorbeeld van tonen interfaces opdrachtoutput:

Router#**show interfaces atm 4/0** ATM4/0 is up, line protocol is up Hardware is cxBus ATM Internet address is 131.108.97.165, subnet mask is 255.255.255.0 MTU 4470 bytes, BW 100000 Kbit, DLY 100 usec, rely 255/255, load 1/255 ATM E164 Auto Conversion Interface Encapsulation ATM, loopback not set, keepalive set (10 sec) Encapsulation(s): AAL5, PVC mode 256 TX buffers, 256 RX buffers, 1024 Maximum VCs, 1 Current VCs Signalling  $vc = 1$ ,  $vpi = 0$ ,  $vci = 5$  ATM NSAP address: BC.CDEF.01.234567.890A.BCDE.F012.3456.7890.1234.13 Last input 0:00:05, output 0:00:05, output hang never Last clearing of "show interface" counters never Output queue 0/40, 0 drops; input queue 0/75, 0 drops Five minute input rate 0 bits/sec, 0 packets/sec Five minute output rate 0 bits/sec, 0 packets/sec 144 packets input, 31480 bytes, 0 no buffer Received 0 broadcasts, 0 runts, 0 giants 13 input errors, 12 CRC, 0 frame, 0 overrun, 1 ignored, 0 abort 154 packets output, 4228 bytes, 0 underruns 0 output errors, 0 collisions, 1 interface resets, 0 restarts

### <span id="page-1-0"></span>Welke CRC controleren we?

ATM ondersteunt vijf ATM-aanpassingslagen (AAL's). AAL5 voegt een aanhangwagen van acht bytes toe aan de gemeenschappelijke stukconvergentie sublayer protocol-gegevenseenheid (CPCS-PDU), die uit het oorspronkelijke laag-3 pakket bestaat (bijvoorbeeld een IP-pakket) voordat het in 53-byte cellen segmenten. Wanneer u een permanent virtueel circuit (PVC) configureren met de opdracht insluitingstoets aal5magnetisch, geeft u het aan om deze AAL5 trailer te gebruiken. U specificeert ook een Logical Link Control (LLC) of een Subnetwork Access Protocol (SNAP)-header, die ook wordt gebruikt met Ethernet.

Opmerking: Op Cisco-routers verwijzen de termen "frame", "AAL5-frames" en "SCB-PDU" allemaal naar hetzelfde concept wanneer we over ATM-interfaces praten.

[Verzoek om Comments \(RFC\) 1483](http://www.ietf.org/rfc/rfc1483.txt?number=1483) , Multiprotocol Encapsulation over ATM Adapter Layer 5, definieert de volledige insluiting van AAL5 evenals hoe het de AAL5-trailer moet gebruiken. CRC vult de laatste vier bytes van de trailer en beschermt het grootste deel van de CPCS-PDU, behalve het eigenlijke CRC-veld zelf.

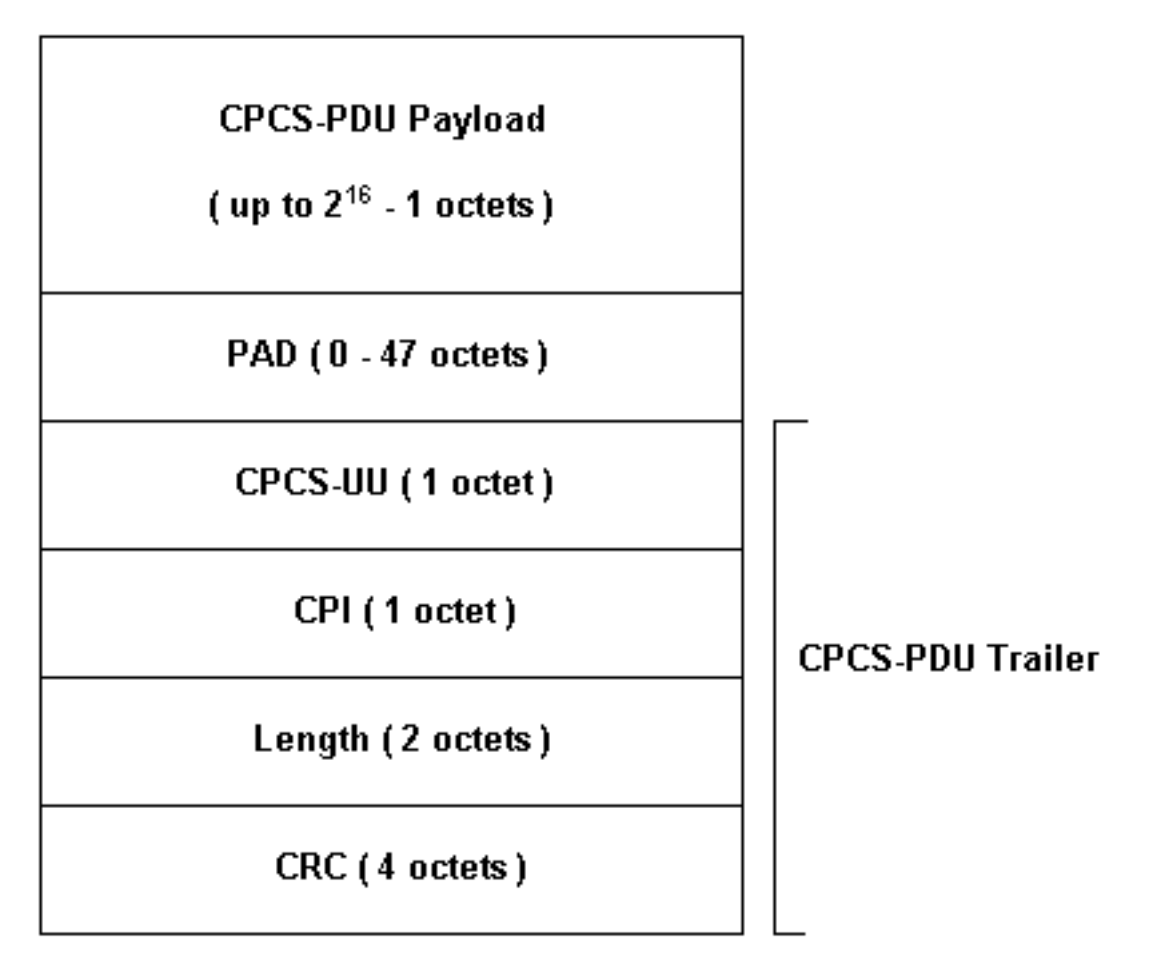

Er zijn verschillende modellen van ATM-interface beschikbaar voor gebruik met Cisco-routers. Sommige modellen ondersteunen per-VC (virtueel circuit) tellers, terwijl andere alleen fouten voor de totale interface tellen.

Per-VC tellers vereenvoudigen de taak van het isoleren van CRC fouten aan een bepaald VC. Bijvoorbeeld, wanneer u een PA-A3 gebruikt, kunt u per-VC CRC statistieken verzamelen door eerst de opdracht ATM pvc/vci/vci te gebruiken om de VC's weer te geven.

Opmerking: Als u dit doet, neem dan nota van de kolom naam die de lokaal significante virtuele circuitdescriptor (VCD) weergeeft die u hebt opgegeven (dit wordt soms automatisch door het systeem gespecificeerd) en de geconfigureerde VPI/VCI-paren. Gebruik vervolgens de opdracht ATM pvc weergeven om de per-VC informatie te zien.

Laten we een voorbeeld nemen:

```
7206-1#show atm vc
VCD / Peak Avg/Min
Burst
Interface Name VPI VCI Type Encaps SC Kbps Kbps
Cells Sts
2/0 1 2 3 PVC F4-OAM UBR 2000 UP
2/0 2 2 4 PVC F4-OAM UBR 2000 UP
2/0 10 4 55 PVC SNAP UBR 155000 UP
2/0.125 40 40 45 PVC NLPID UBR 155000 UP
2/0.125 50 45 45 PVC NLPID UBR 155000 UP
4/0.2 1 16 32 PVC SNAP UBR 149760 UP
```
6/0 1 10 100 PVC SNAP UBR 44209 UP 7206-1#**show atm pvc ?** ppp PPP over ATM information interface <0-255> VPI/VCI value(slash required) <1-65535> VCI WORD Connection Name | Output modifiers 7206-1#**show atm pvc 10/100** ATM6/0: VCD: 1, VPI: 10, VCI: 100 UBR, PeakRate: 44209 AAL5-LLC/SNAP, etype:0x0, Flags: 0xC20, VCmode: 0x0 OAM frequency: 0 second(s), OAM retry frequency: 1 second(s), OAM retry frequency: 1 second(s) OAM up retry count: 3, OAM down retry count: 5 OAM Loopback status: OAM Disabled OAM VC state: Not Managed ILMI VC state: Not Managed InARP frequency: 15 minutes(s) Transmit priority 4 InPkts: 0, OutPkts: 116261, InBytes: 0, OutBytes: 4999250 InPRoc: 0, OutPRoc: 116261, Broadcasts: 0 InFast: 0, OutFast: 0, InAS: 0, OutAS: 0 InPktDrops: 0, OutPktDrops: 0 CrcErrors: 0, SarTimeOuts: 0, OverSizedSDUs: 0 OAM cells received: 0 F5 InEndloop: 0, F5 InSegloop: 0, F5 InAIS: 0, F5 InRDI: 0 F4 InEndloop: 0, F4 InSegloop: 0, F4 InAIS: 0, F4 InRDI: 0 OAM cells sent: 0 F5 OutEndloop: 0, F5 OutSegloop: 0, F5 OutRDI: 0 F4 OutEndloop: 0, F4 OutSegloop: 0, F4 OutRDI: 0 OAM cell drops: 0 Status: UP

[RFC 2515](http://www.ietf.org/rfc/rfc2515.txt?number=2515) definieert CrcErOUters als volgt:

al5VccCrcErrors OBJECT-TYPE SYNTAX Counter32 MAX-ACCESS read-only STATUS current DESCRIPTION "The number of AAL5 CPCS PDUs received with CRC-32 errors on this AAL5 VCC at the interface associated with an AAL5 entity." ::= { aal5VccEntry 3 }

### <span id="page-3-0"></span>Redenen voor ATM CRC-fouten

Het volgende zijn een aantal mogelijke redenen voor ATM CRC-fouten:

- Gedrukte cellen vanwege traffic policing in de ATM-cloud op een of meer VC's die aan de ATM-interface zijn gekoppeld.
- Ruis, aanwinst of andere transmissieproblemen op de data-link apparatuur.
- Een defecte of falende ATM-interface.

De opdrachtoutput van de showinterfaces toont de CRC fouttelling. Deze fouten duiden erop dat wanneer de SAR het pakket opnieuw assembleert en de CRC controleert, de berekende CRCwaarde niet overeenkomt met de waarde in het veld CRC van het geassembleerde pakket.

### <span id="page-4-0"></span>Stappen voor probleemoplossing

Om de reden voor de problemen te bepalen die u ervaren, volgt u de onderstaande stappen voor het oplossen van problemen:

- 1. Bepaal of de CRC-teller groter is of dat dit een historische waarde is van een probleem dat nu is gecorrigeerd.Voer de ATM-opdracht van showinterfaces uit gedurende een paar uur of dagen.Schakel de tellers indien nodig uit voor een makkelijke probleemoplossing.Is het circuit nieuw? Heeft het ooit gewerkt zonder CRC-fouten?
- 2. Bepaal wanneer de CRC-fouten optreden.Zitten zij op bepaalde tijdstippen van de dag of tijdens perioden van hoog verkeer? Als dit zo is, kunt u de traffic shaping-parameters overschrijden die met uw ATM-serviceprovider zijn overeengekomen.Kijk in de switch wolk en controleer of er opstoppingen zijn. Dit kan betekenen dat de dienstverlener wordt gevraagd.Bevestig uw traffic shaping-parameters bij uw provider. Vraag uw provider of hij/zij cellen ziet met het CLP-bit (celverliesprioriteit) in de ATM-header die op één (1) is ingesteld. Heeft de dienstverlener cellen op zijn switch interfaces geregistreerd?Test de lijn met pings met verschillende IP pakketformaten, klik [hier](//www.cisco.com/en/US/docs/internetworking/troubleshooting/guide/tr1922.html) voor meer details.
- 3. Bepaal of de hardware is mislukt.Probeer de hardware of poorten door te wisselen.Gedraag een lokale loopback test waar je je eigen interface pingt. U kunt [hier](//www.cisco.com/warp/customer/121/atmloopback.html) meer details over loopbacks vinden.Maak een zachte loopback met de interne opdrachten van de loopback diagnostiek en de ATM-klok op de belangrijkste ATM-interface. Loopback diagnostische lijnen verzenden om op de lokale interface slechts te ontvangen en isoleert effectief het netwerk of de datalink.Opmerking: ATM-interfaces leiden doorgaans tot blokkering van de lijn. Wanneer geplaatst in loopback diagnostiek, kan de interface van ATM niet van de lijn afleiden, zodat moet u de lokale oscillator met de interne opdracht van de klok van het ATM gebruiken. Indien van toepassing, zorg er dan voor dat de klokbron na deze test op de regel wordt teruggezet.Maak een harde loopback en sluit de vezel draad aan om van de verzendkant (TX) naar de ontvangstkant (RX) te gaan.Klik op [ATM CRC-fouten voor](/content/dam/en/us/support/docs/asynchronous-transfer-mode-atm/permanent-virtual-circuits-pvc-switched-virtual-circuits-svc/10434-loopback-diagnostic.mp4) [probleemoplossing](/content/dam/en/us/support/docs/asynchronous-transfer-mode-atm/permanent-virtual-circuits-pvc-switched-virtual-circuits-svc/10434-loopback-diagnostic.mp4) om een video te zien in de opdrachten loopback en loopback diagnostiek.
- 4. Voer loopback-tests op de lijn uit om te bepalen of de CRC-fouten wijzen op lawaai of andere transmissieproblemen.Maak een test PVC op de twee ATM-interfaces en verdeel IPadressen. Indien mogelijk, een punt-tot-punt subinterface maken. Voer dan uitgebreide pingtests uit met verschillende byteformaten. Groeit CRCs met bepaalde pakketformaten?Gebruik de opdracht loopback line op de externe ATM-routerinterface. De opdracht loopback line maakt de ontvanger van de afstandsbediening terug naar de zender, zodat de lokale interface nu de SAR herassemblagefunctie uitvoert. Als de externe interface CRC's heeft vastgelegd, volgen de CRC's de lokale interface met de externe interface in de loopback-lijn? Als dit zo is, suggereren de resultaten dat de hardware van Cisco correct functioneert en dat het transmissiepad het probleem introduceert.Klik op [loopback line](/content/dam/en/us/support/docs/asynchronous-transfer-mode-atm/permanent-virtual-circuits-pvc-switched-virtual-circuits-svc/10434-loopback-line.mp4) om een video te zien over hoe deze opdracht werkt.
- 5. Log in op de debug-informatie die door ATM-fouten gegenereerd is. Dit debug-opdracht is niet-opdringerig en kan doorgaans worden ingeschakeld op een interface in productie.

Door deze stappen uit te voeren, zou u de oorzaak van de CRC-fouten moeten kunnen vinden waar u tegenkomt.